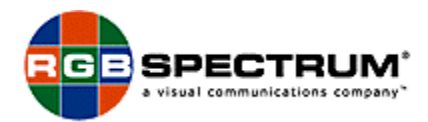

**[Home](http://www.rgb.com/index.html)** | **[Subscribe](http://www.rgb.com/Webpages/subscribe_nl.htm)** | **[Company](http://www.rgb.com/Webpages/company.html)** | **[Products](http://www.rgb.com/Webpages/products2.html)** | **[Contact Us](http://www.rgb.com/Webpages/tellmemore.html)** | **[Careers](http://www.rgb.com/Webpages/employmentinfo.html)** | **[News](http://www.rgb.com/Webpages/newsmain.html)** | **[Support](http://www.rgb.com/Webpages/support.html)** | **[Links](http://www.rgb.com/Webpages/linkschoice.html)**

# **RGB/VideoLink 1650(1650X)**

# **Frequently Asked Questions**

*Why is the video coming from the RGB/VideoLink 1650/1650X "missing" part of the computer image?*

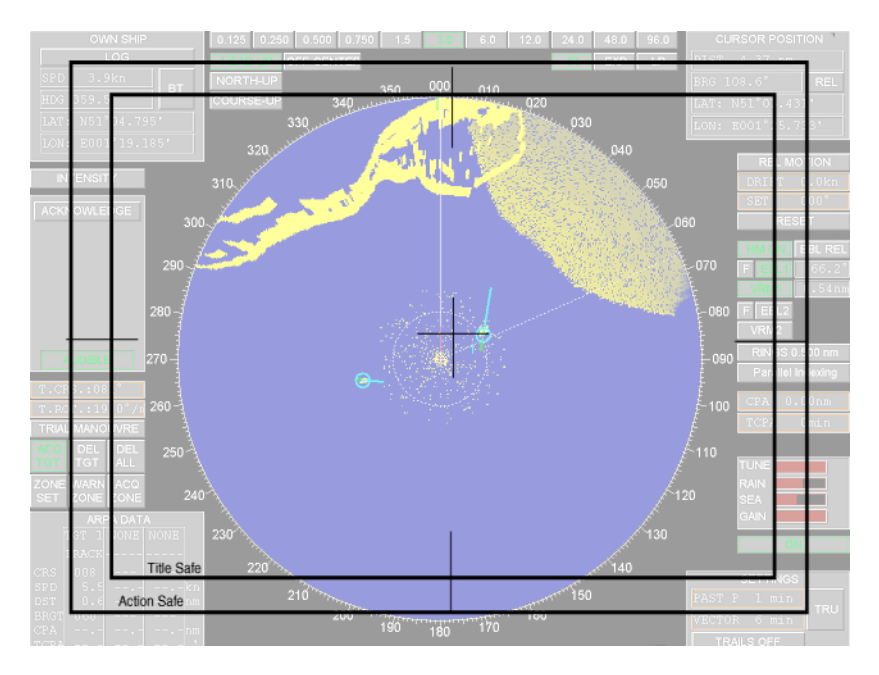

If you using a television monitor that does not have "underscan" and are converting an image that was not specifically designed for television, (such as the desktop display of a PC) some of the image may fall outside of what is referred to as "Safe Title" or "Safe Action" area. This can cause the image to appear "cut off".

Simply use the Zoom and Positioning controls to adjust the unit so that the entire picture appears on the screen.

If the image is still "cut off" input timing adjustments may be required.

Every input signal has different parameters. When a signal is applied to the RGB/VideoLink 1650/1650X for the first time, it will automatically lock to the signal and make an estimate as to what portion of the signal is active picture. If this estimate is not correct, the window may be missing part of the picture, or display "extra" black along an edge.

As part of the normal setup for the RGB/VideoLink 1690, you may need to make adjustments to some input signals and then save these settings into the RGB/VideoLink 1650's internal memory. You may need make these adjustments for each different computer (and for each different resolution if that computer will be running at more than one output resolution) in your system. The "HostInteractive" mode will allow you to make these adjustments, using either the front panel or serial control.

#### *I just received my RGB/VideoLink 1690… why can't get a picture on the screen?*

Verify cable connections.

Try removing any Distribution Amplifiers or other electronic devices in the signal's path. Sometimes an improperly adjusted device can create sync irregularities.

Make sure that the RGB/VideoLink 1650/1650X has been set to the proper output standard (NTSC/PAL). If CAV output is desired, select the proper CAV format .

Make sure you have a valid input signal.

Check termination settings on the RGB unit and your display device. Termination problems can prevent the RGB/VideoLink 1650/1650X from locking onto the signal and generating video output, even though the "looped through" signal's image may still be displayed on the screen (see details below).

#### **Why is my picture washed out?**

When the input signal is "looped" through the unit and is not properly terminated at the "end of the chain", the image may appear too bright, or may not be displayed at all.

Make sure that all termination switches are in the proper position.

Termination is always required at the end of the signal path, either at the RGB unit or other device. For the RGB/VideoLink 1690, the expected termination is 75 ohms.

If the signal is "looped " to a monitor that will provide termination, the switch on the rear panel should be in the up position or "Hi-Z" setting.

If the signal is not "looped " to a monitor the switch on the rear panel should be in the down position or "75 ohm" setting.

If you encounter problems with a "looped" signal, try disconnecting the "loop through", and depress the rear panel switch into the down position ("75 ohm" setting).

## *Why doesn't the RGB/VideoLink 1650's output look identical to the input signal routed directly to the display ?*

Although great care is taken to preserve the quality of the image, the signal passing through the RGB/VideoLink 1650/1650X is being interlaced, and the resolution is being decreased to meet broadcast video specifications. If the RGB/VideoLink 1650/1650X is properly adjusted, a very good quality result is possible.

Use the Sharpness settings and Flicker filter adjustments to enhance fine details.

## *Why can't I communicate with the RGB/VideoLink 1650/1650X via RS 232 serial communication ?*

Make sure that the baud rate of your terminal or communication software matches the RGB/VideoLink 1650's settings. The factory default rate is 115,2000 baud. To change or verify the unit's current setting select "Baud Rate" from the "Miscellaneous/ Serial Port" menu of the front panel LCD display.

Make sure no other terminal communications programs are in use and that no conflicts exist with other serial controlled devices, such as a mouse or graphics tablet.

Make sure to use the proper cable. A common problem is the improper use of a null modem cable. To communicate using a PC and Hyperterminal or other software, a direct (pin to pin) cable should be used.

#### *Why is some of my text hard to read?*

Sometimes, the input signal is simply too high a resolution to be readable at video output resolution. Try reducing the input signal's resolution. If this is not possible, use the 1650's zoom feature to zoom in on the area of detail that is most important. Use the Sharpness settings and Flicker filter adjustments to enhance fine details.

Make sure you're using good quality shielded cables.

Adjust brightness, contrast, and other image controls to optimize the picture.

• [HOME](http://www.rgb.com/index.html) • [SUBSCRIBE](http://www.rgb.com/Webpages/subscribe_nl.htm) • [COMPANY](http://www.rgb.com/Webpages/company.html) • [PRODUCTS](http://www.rgb.com/Webpages/products2.html) • [CONTACT US •](http://www.rgb.com/Webpages/tellmemore.html) • [EMPLOYMENT](http://www.rgb.com/Webpages/employmentinfo.html) • [NEWS RELEASES](http://www.rgb.com/Webpages/newsmain.html) • [SUPPORT](http://www.rgb.com/Webpages/support.html) • [LINKS](http://www.rgb.com/Webpages/linkschoice.html) •

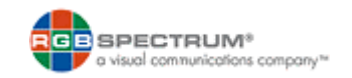

© 2000-2002 RGB Spectrum.